# Pen Camera S

# **User Manual**

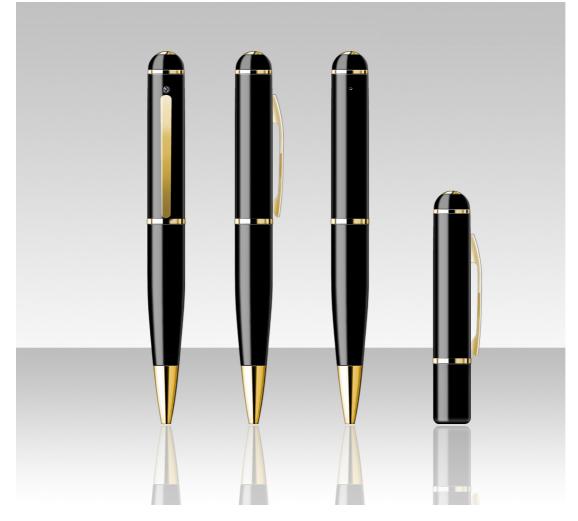

# **General View**

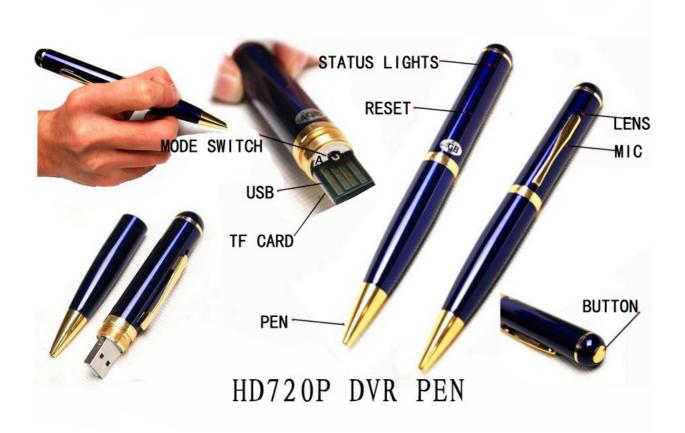

## **I. Product introduction**

The unit has ex-slot for memory. It's not only a pen, but also a camcorder and camera with Full HD 1080P. The unit integrates modern technologies with traditional stationary, operated easily and conveniently. Smart and compact, this product looks attractive and is practical, easy to be carried over. It's a tool for commerce, education, security and protection, media, jurisdiction, tourism, medical treatment, living and other applications. Popular in users!

## **II.Operation Instruction**

1. Power on/Video/camera: Long time press the button in the OFF status (all indicators are off), the yellow indicator is on, then blue indicator flashes 2 times, and goes out, start videoing. In videoing, all indicators are off.

Note: If you'd want to take videos on powering on, please check whether the change-over switch is on video status. For each power on, the unit enters into the initialization state. During the process of initialization, the system is busy, please don't operate other functions. If press the button repeatedly, or connect the unit with a computer. The time of initialization is a little different in the units with different memories.

 Stop video recording: Short press the button in the recording state to stop recording and save the video file, the yellow indicator is on,the device becomes to standby status. Note:

a. If the battery is low in working, the camera will save the file and turn off automatically; please charge.

b. For continuous recording, the camera will save the file once after each 15min and keep recording until the battery is used up, the camera is turned off manually.

c. The loop operation of each starting and stopping of recording will generate a new video file.

d. It will take some time to save a file, please do not operate it during the process when the indicator is changed from blue to orange. For example, press the button repeatedly, connect it with a computer. Those operations will lead to fail in saving the recorded file, or the camera does not react to your operation any more.

e. Please use it under a condition with sufficient illumination and keep its body straight and stable. Keep 30cm between the camera and the object in taking photos, ensuring the correction direction, natural color, clear image and stable picture of a recording.

#### 3. Switching of modes:

A. Switch MODE to the AUDIO and PHOTO status (MODE 1) in VIDEO or STANDBY status to go to the mode of AUDIO and PHOTO.

B. Switch MODE to the VIDEO (MODE 2) in AUDIO and PHOTO status to go to the mode of video and start the video recording.

C.Sequence of switching mode: VIDEO-AUDIO-PHOTO.

Note: When it is switched from VIDEO to AUDIO and PHOTO, the unit will save the previous recorded content and then go to the mode of AUDIO and PHOTO.

- 4. Recording Audio and Taking photos: Switch MODE to MODE 1 status, yellow indicator flashes 2 times, then light is off, starts audio recording. Meanwhile, short time press the button once, yellow indicator is on, stop the audio recording, save the audio file. You can take a photo by short pressing the button once after save the audio file. When the blue indicator flashes once, it means a photo has been taken and saved, the unit is still in the mode of photo. Note: It will take some time to save a file. The interval to press the button shall not be too short for continuous photos.
- 5. Continuous recording: short press the button when the indicator is in a standby state in order to go to the recording state after the blue indicator flashes 2 times then off.

#### 6. Turn off: When the unit is in standby, press the button for 2 seconds, all the indicators turn off, power off.

7. Connect with computer: Connect it with a computer in OFF (all indicators are off). Then the computer will appear the USB Disc icon, with the directory to save the video file at \*Disc\ MOVIE\RECORD; when you take out the USB Disc, you have to click the USB Control icon in the Task List at the lower right corner of the screen so as to unload the USB Disc; you can disconnect the camera from the computer after the computer confirms such unloading.

Note: It will take a little longer time for the computer to identify the USB Disc according to the computer configuration and system difference, please wait patiently, meanwhile, don't press the button during in waiting time so as not to interfere the computer to identify the hardware. If the USB Disc cannot be identified over a longer time, please try to insert the disc again. If the disc cannot be identified again, then you have to confirm if the operating system, driver, USB interface and connection line are normal; when you unload the unit, you'd better to operate as required by the normal procedures so as not to cause any damage to the camera or the computer.

**8.** Charging: Plug in the USB Cable in OFF or STANDBY state and connect it to the computer's USB Interface. The Orange indicator will flash regularly if the battery is low—meaning that the unit is in the general charging state and in such case, please click on the USB Disc icon in the Task List at the lower right corner to unload the disc (do not disconnect the USB Cable) and then long press the button to flash the blue indicator regularly meaning the charging in the OFF state. When the battery is

charged fully, the orange indicator flashes permanently and the blue indicator is off.

Note: the camera is provided with the built-in hi-capacity lithium battery. The battery has no memory effect and can be charged at anytime, but it has to be charged fully after having been used up for the first five times of charging so as to activate the maximum capacity of the battery and obtain the standard operating time..

**III.** Time setting: the camera can display the recording time on the video file in the format of Year. Month. Day Hour: Min: Second. Such time can be set up as below:

a. create a notepad file with the extension name ".TXT" and enter a time as shown in the format 2008.07.15 16:10:28. Such time is your current local time. Please check the text formatting carefully to ensure a correct format. Or you can modify directly in the CD-contained example file and then save and apply.

b. Name the newly created text file as "time", the extension name ".txt".

c. Connect the unit with a computer and copy "time" into the root directory of USB Disc after the appearance of USB Disc on the screen.

d. Disconnect the hardware and start up the unit and the time setting is completed after the completion of ready-record process.

e. The set time will be saved in the unit.

**IV.** Reset: You have to insert a toothpick or other nonmetal hard thin stick into the reset position and press down lightly for reset. After reset, the unit is in the turnoff status.

Note: When the unit stops reacting due to illegal operation or other reasons, it shall be reset. For reset, please press down with a moderate force and do not press down too forcibly or damage of other parts may happen. When you feel something is pressed down, it means the unit is reset successfully.

**V.** Write: Rotate the holder to extend the cartridge automatically and then you can write with it. After writing, you have to rotate the holder in reverse direction to take back the cartridge.

## VI. Specification

- Video Format: Full HD 1920\*1080 AVI, Full HD Photo:2560\*1920.
- Support system: Support WINDOWS98/98SE/ME/2000XP/MAC OS/LINUX and automatically distinguish operating system, install commensurate drive, do not need to install manually(Except WINDOWS98).
- Battery type: High Capacity Polymer Li-thion Battery.
- Charge Voltage: DC-5V.
- USB type: USB standard port
- Full HD 9712 lens, 8 Mega Pixels, hardware reaches Full HD standard
- Full HD PC webcam function
- Ex-slot for TF card, support max 32G.

# VII. Precautions

- Applicable occasions: you have to abide by the applicable national laws and regulations. This product shall not be applied to other illegal purposes or you shall be responsible for the consequence thereof.
- Software upgrading: To allow better performance for this product, the manufacturer will perfect its software. This product boasts the convenience for users to upgrade the software. Please inquire the local distributor for information on the latest software version and upgrading methods.
- Operating temperature: please use it at natural temperature and do not use at a temperature that human body cannot

withstand.

- Operating humidity: Please use it at the ambient humidity fit for human life and do not place it in a humid operating condition. This product is not waterproof.
- Operating luminance: please use it under a condition with sufficient light source and do not aim the camera directly to the sun or other strong light source or the optical parts may be damaged.
- Cleaning: Do not use it under a dusty condition so as to keep its lens and other parts from dust or the effect of video will be affected. The lens may be cleaned with lens wiping paper or glass towel.
- Others: this product is precision electronic product and do not make it subject to any impact or vibration; do not use in strong magnetic field or electric field.

# VIII. Others

- Please refer to the supplementary specification in the CD for more details.
- Please contact the local distributor for the unmentioned matters herein.